# Quick start guide

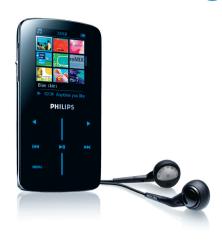

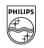

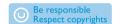

Specifications are subject to change without notice. Trademarks are the property of Koninklijke Philips Electronics N.V. or their respective owners 2007 © Koninklijke Philips Electronics N.V. All rights reserved.

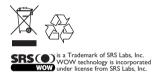

wk7265 Printed in China

### What's in the box

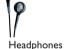

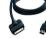

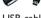

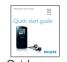

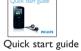

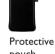

CD-ROM containing Windows Media Player 11, Philips Device Manager, MediaConverter for Philips, User Manual, Tutorials and Frequently Asked Questions

#### Overview of control and selection

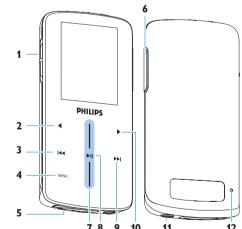

|   | 7 8 9 10                          |    | 11 12                |
|---|-----------------------------------|----|----------------------|
| 1 | On / off / lock slider (key lock) | 7  | Vertical touch strip |
| 2 | Left / back key                   | 8  | Play / pause key     |
| 3 | Rewind / previous key             | 9  | Forward / next key   |
| 4 | Menu key                          | 10 | Right / select key   |
| 5 | Cable / dock / adaptor connector  | 11 | Headphone plug       |
| 6 | Volume up / down bar              | 12 | Reset                |

| 6 Volume up / dowr   | n bar 12 Reset                                                                               |  |  |
|----------------------|----------------------------------------------------------------------------------------------|--|--|
| Action               | То                                                                                           |  |  |
| ON/OFF LOCK          | Power On/Off (slide down and hold for about 1 second) Lock all touch control keys (slide up) |  |  |
| ►II                  | II Play/Pause songs/video                                                                    |  |  |
| <b>I44</b>           | Move back to previous song/video<br>Fast rewind                                              |  |  |
| <b>▶</b> ▶           | Jump to next song/video<br>Fast forward                                                      |  |  |
| + VOLUME -           | Control volume                                                                               |  |  |
| ◀                    | Return to previous menu/option                                                               |  |  |
| <b>&gt;</b>          | Select option Go to next option                                                              |  |  |
| Vertical touch strip | Scroll through lists                                                                         |  |  |
| MENU                 | Access list of menu options                                                                  |  |  |

# Install

Important This is critical to ensure the proper working of your player when connected to the PC.

#### For Windows XP users

In order to run this software, you need to have  $\boldsymbol{\mathsf{Windows}}\ \boldsymbol{\mathsf{XP}}$ Service Pack 2 (SP2) installed on your PC. If you do not , you will be prompted to do so. When installation is completed, connect device to

#### For Vista N users in Europe

Install Media Restore Pack on your PC before using your device. This can be done by downloading and installing Windows Media **Player 11** for XP from the Microsoft website at the following link. http://www.microsoft.com/windows/windowsmedia/download/AllDownloads.aspx Select Windows Media Player, Version 11 for XP and the language

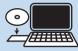

- 1 Insert the CD supplied with your product into the CD ROM drive of
- 2 Follow the onscreen instructions to complete the installation of Windows Media Player, Media Converter for Philips and Philips
- 3 If the installation program does not start automatically, browse the CD contents via Windows Explorer and run the program by double clicking on the file ending with .exe.

# Connect

A Connect to PC

Your player will be charged when connected to the PC.

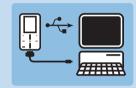

- 1 Turn on the player.
- 2 Connect the player to PC as shown.
- > The screen of the player indicates the connection with PC.

### **Transfer**

A Transfer music and pictures with Windows Media Player 11 Download Windows Media Player11:

http://www.microsoft.com/windows/windowsmedia/player/11/default.aspx

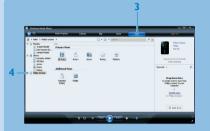

- 1 Start Windows Media Player 11.
- 2 Connect the player to your computer using the supplied USB cable.
- 3 Once the player is connected, the sync tab changes as shown ( ) and the device and its contents become visible in WMP11 (see figure
- 4 WMP11 will automatically start synchronizing the contents of your music library to your player.

For details on how to set synchronization options in WMP11, pls refer

#### B Transfer video

videos that come from online stores / services ( i.e. purchased, rental or subscription video that is DRM protected). You will need to use ws Media Player 11 (or the software provided by the onli service provider) for this purpose

- 1 Connect your player to the PC using the supplied USB cable.
- 2 Start Media Converter for Philips.

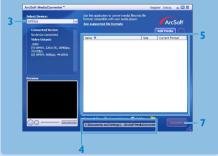

- 3 In the Convert to: option at the bottom of the screen, select Current Device, the content will be stored directly on the connected player.
- 4 Press Add Media to select the Video files to be transferred OR Drag and drop your video files from Windows Explorer into the while
- 5 Press Convert.

If needed, the files will first be converted to a format that the player can playback. The conversion takes time and please be patient.

> All the converted files will be transferred to the player.

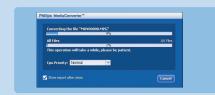

6 The Progress of conversion and transfer is shown.

# 4 Enjoy

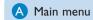

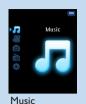

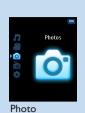

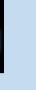

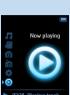

| Menu        | То                                    |
|-------------|---------------------------------------|
| Music       | Play your digital music tracks        |
| Video       | Watch your videos                     |
| Photo       | View photos                           |
| Radio       | Listen to FM radio                    |
| Settings    | Customize the settings of your player |
| Now Playing | Go to the play screen                 |
|             |                                       |

### B Vertical touch strip navigation

Your player has touch sensitive controls that respond to the touch of your fingers. The Vertical touch strip (see picture) is used to scroll through lists. It responds to the following finger movements.

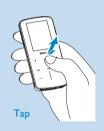

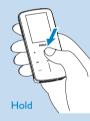

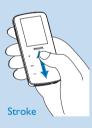

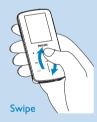

| Action                                     | Function                                                                                                    |
|--------------------------------------------|----------------------------------------------------------------------------------------------------|
| Tap the top or bottom of the strip         | Move up or down step by step                                                                                                    |
| Hold on the top or bottom of the strip     | Scroll through a list at increasing speed                                                                                                    |
| Stroke from top to bottom or bottom to top | Scroll through list                                                                                                    |
| Swipe up or down                           | List will scroll quickly like a wheel (Fly wheel) and then slow down gradually                                                               |
| Tap in the middle                          | To stop list from spinning<br>To Play/Pause music                                                                                            |
| Stroke and hold on<br>the end of the strip | Scroll through list at constant speed and gradually increase the scroll speed. The scroll speed will decrease and stop when finger releases. |
| Continuous swipe                           | Add speed to the wheel or maintain the fast list scrolling speed if maximum scrolling speed is reached.                                      |

### **Troubleshooting**

How do I reset my player?

Insert a pin or a sharp object into the reset hole located at the back of the player to reset it. You will need to power on the player after resetting it. Please refer to the user manual for more troubleshooting advice

### Need help?

See the user manual that came with your player.

Go to www.philips.com/welcome